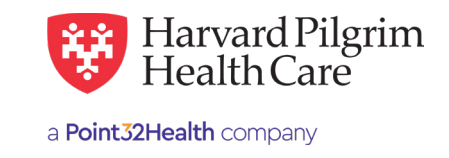

## Behavioral Health – Outpatient Submission Quick Reference Guide

**Patient —** Search by name or ID. As you type the patient's name, a list of options will auto-populate.

**Diagnosis —** You can enter up to 12 diagnoses. Search by code or by name. Be sure to include the decimal point if the diagnosis code requires one.

**Requesting Provider —** Any Harvard Pilgrim contracted:

- PCP
- Specialist
- Facility

**Contact Name and Contact Info —** Enter contact name, contact phone, fax or email. (These fields have a character limit of 60 and restricted characters <>, and #)

**Servicing Provider —** One of the following (requesting provider can be the servicing provider):

- Behavioral Health Specialist
- Facility

**Service —** Select from the drop-down menu:

- Mental Health
- Psychotherapy
- Partial Hospitalization
- Cognitive Therapy
- Case Management
- Day Care Psych

**Location —** Select from the drop down.

**Service Units —** Enter the number of units requested.

**Start and End Dates —** Enter the time frame for the service, up to a maximum of 364 days.

**Procedure Code —** At least 1 required for Behavioral Health Services.

## **Release of Information —**

• Signed Statement/Claims

**Remarks (optional) —** Enter text only; do not use punctuation marks, symbols, or other special characters.

Click on "Submit" to **send the request.**

*Psychological Testing, Neuropsychological Testing and Transcranial Magnetic Stimulation (TMS or rTMS) will require Interqual Review.*

For more information, visit **<https://hphcproviders.healthtrioconnect.com/>**

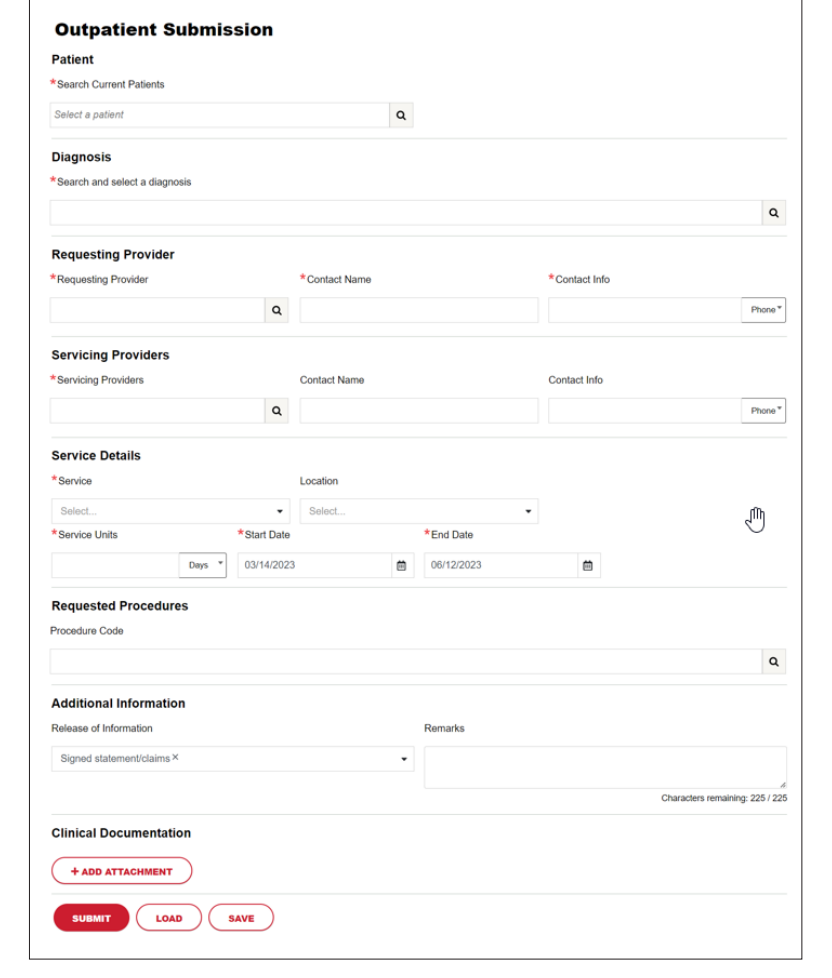